## LA PROGRAMMATION

## Comment fonctionne un ordinateur ?

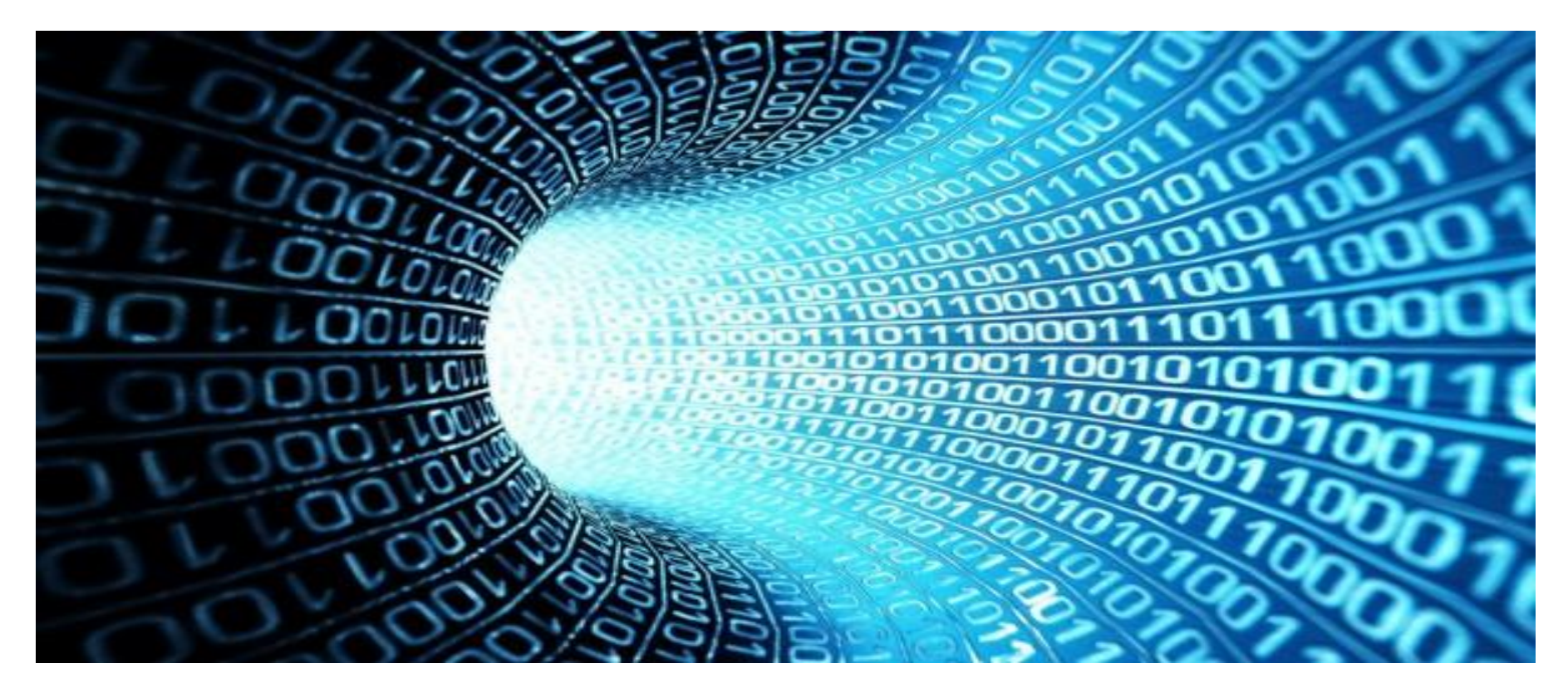

## Comment communiquer avec un ordinateur

Les machines ne s'expriment pas dans le même langage que les êtres humains. En effet, nous pouvons nous exprimer avec des mots, des signes, des sons, etc. Cependant, les machines ne comprennent que les 0 et les 1, c'est le langage binaire, mais le problème est qu'il faut savoir passer de notre langage au langage binaire. Pour cela, nous utilisons des langages informatiques de programmation.

## *Qu'est-ce qu'un programme informatique?*

Y

Y

main proc imp debut mess db 'Hello world'S' debut: mov dx, offset mess mov ah. 9 int 21h ret main endp cseq ends end main

#### Début **Non**  $O<sub>III</sub>$ Activer 0 **Non** Désactiver 0 Non

#### Sans titre - Bloc-notes

Fichier Edition Recherche ? <html> <head> <title> <Ma première paqe HTML </title> </head> <body> Dans le body, je mets ce que je veux, du texte, des images... </body>  $\langle$ /html>

#### class Point {

```
public Point (int x, int y) { this.x = x; this.y = y; }
public void deplace (int dx. int du) \{x \leftarrow dx : y \leftarrow dy : y \leftarrow dy \}public void affiche () { Sustem.out.println ("Je suis en "+ x +" "+ u): }
protected int x, u;
```
#### class Pointcol extends Point { public Pointcol (int x, int y, byte couleur) { super(x, y); // obliqatoirement comme première instruction  $this.couleur = couleur$ : У public void affiche () { super.affiche();

```
System.out.println ("et ma couleur est : " + couleur);
з
```

```
private bute couleur:
```

```
public class Polu {
 public static void main (String args[]) {
   Point p = new Point(3, 5);
   p.affiche() ; // appelle affiche de Point
   Pointcol pc = new Pointcol (4, 8, (bute)2);
   p = PC; // p de type Point, reference un objet de type Pointcol
   p.affiche(); // on appelle affiche de Pointcol
   p = new Point (5, 7); // p reference a nouveau un objet de type Point
   p.affiche(); // on appelle affiche de Point
```
Un programme informatique est une suite d'instructions que l'ordinateur va exécuter

# *Quels sont les langages de programmation les plus connus ?*

- Java,
- C,
- C++,
- PHP,
- Python,
- Ruby,
- JavaScript,
- Basic,
- Pascal,
- Fortran
- HTML
- Etc...

## *Comment programmer avec Logicator ?*

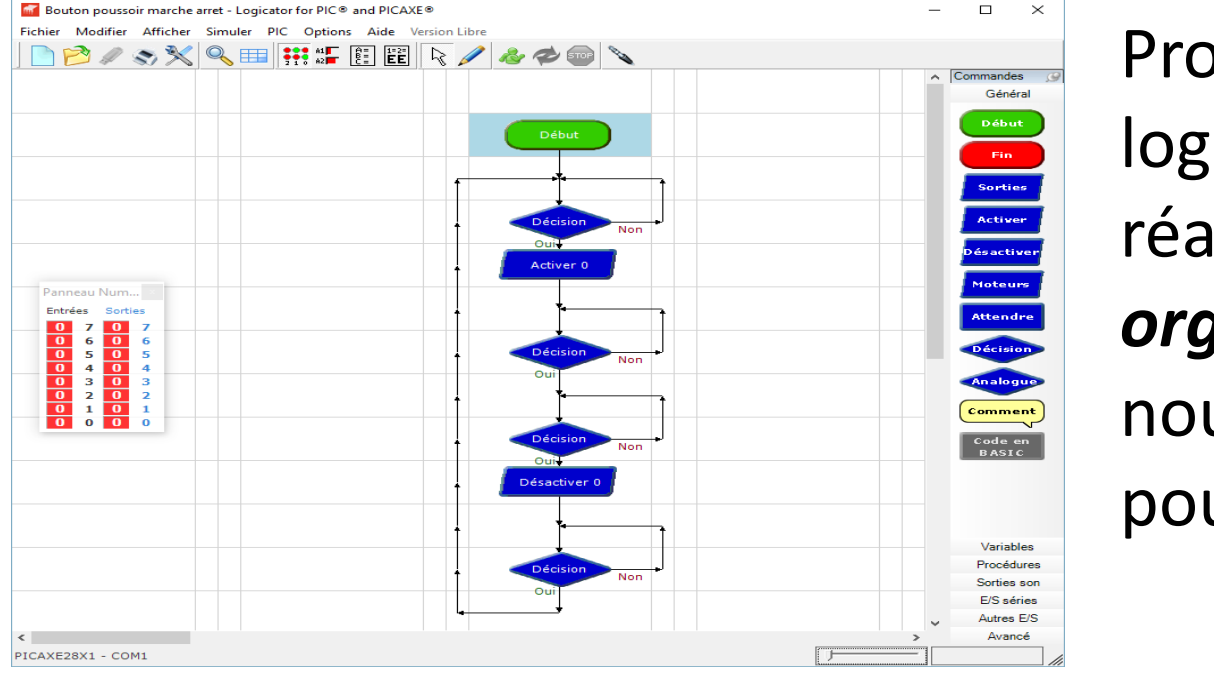

Programmer avec logicator revient à réaliser *des organigrammes* (que nous pourrons simuler pour les tester).

# *Qu'est ce qu'un organigramme ?*

Début Non Activer C **Décision** Non  $\Omega_{\rm H}$ Décision Non Oui<sup>1</sup> Désactiver ( Décision Non Oui

Un organigramme de programmation (parfois appelé algorigramme, logigramme ou plus rarement ordinogramme) est une représentation graphique normalisée de l'enchaînement des opérations et des décisions effectuées par un [programme d'ordinateur.](https://fr.wikipedia.org/wiki/Programme_informatique)

(Déf. Wikipédia)

### *Quelles sont les instructions les plus utilisées*  **dans un organigramme ?** (Source: Wikipédia)

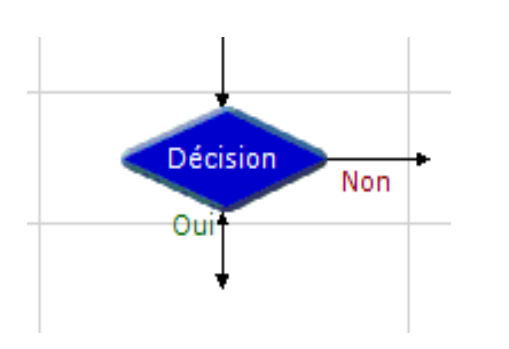

Les tests ou branchements conditionnels :

- la pointe de la flèche du haut est l'entrée du test,
- la pointe de la flèche vers la gauche est le résultat du test lorsqu'il est faux,

- la pointe de la flèche vers le bas est le résultat du test lorsqu'il est vrai.

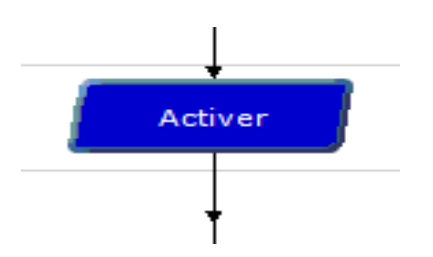

Réalisation d'une action bien précise comme activer une sortie, faire une pause, activer un moteur, arrêter un moteur,...

## *Quelles sont les différentes structures de l'organigramme* (Source : Wikipédia)

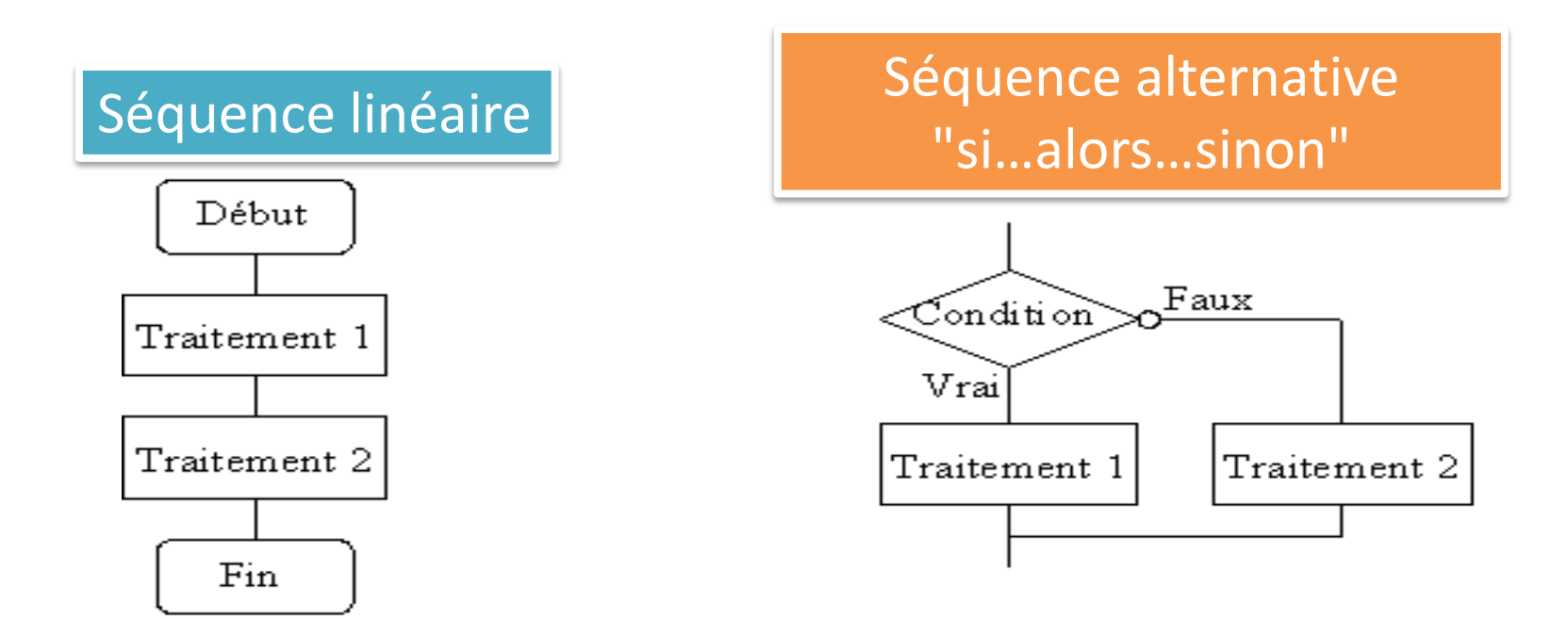

## *Quelles sont les différentes structures*  de l'organigramme (Source : Wikipédia)

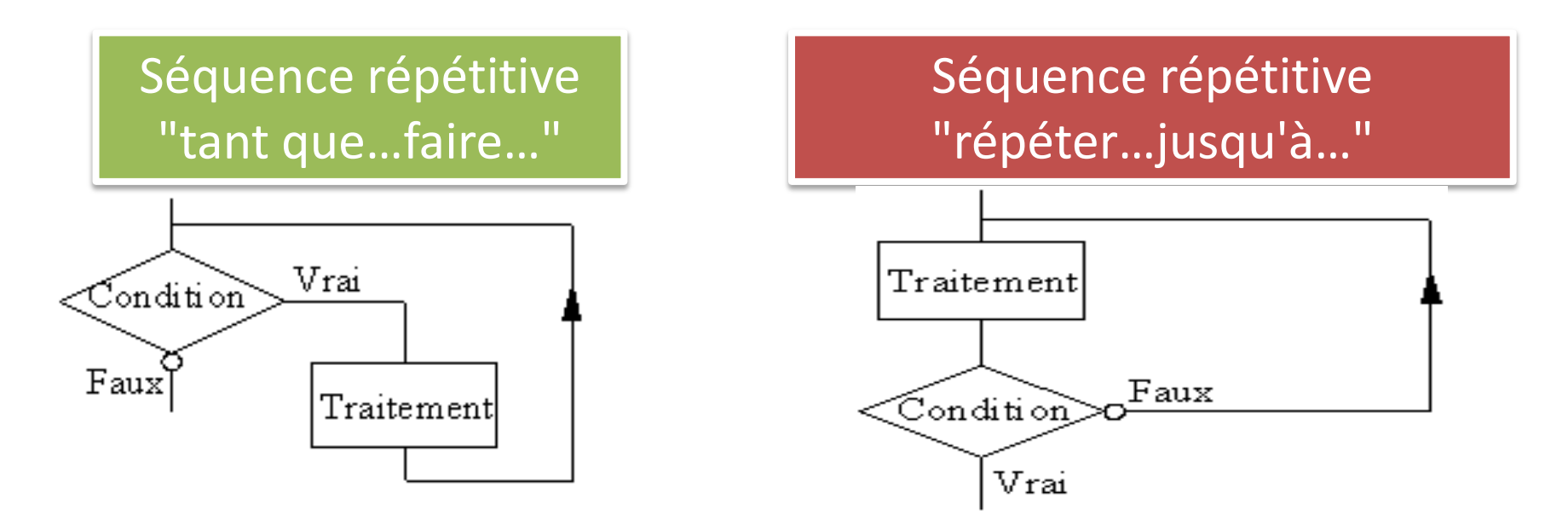

Exemple arrosage de plante la terre est-elle humide ?

### *Exercice 1 :* Chenillard. *(difficulté \*)*

Les lampes s'allument et s'éteignent les unes après les autres pendant 0,1s.

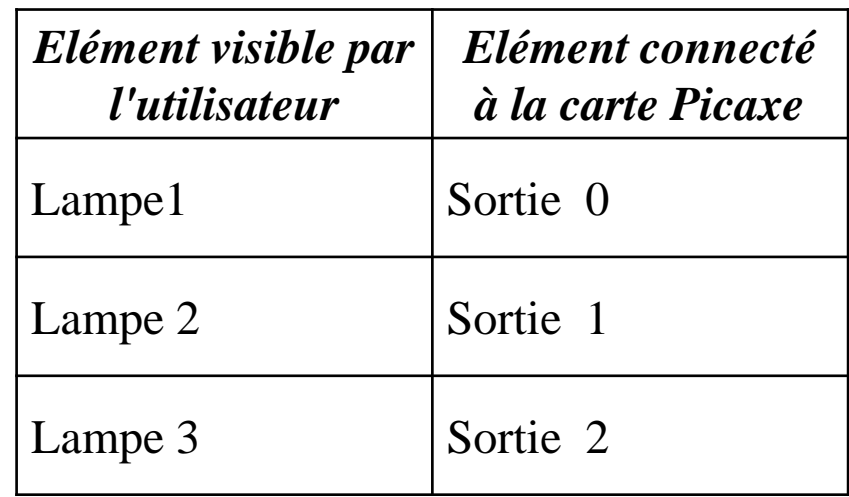

*Exercice 2 :* Minuterie de cage d'escalier à une seule commande. *(difficulté \*)*

Quand une personne appuie sur un bouton poussoir une lumière s'allume pendant 5s puis elle s'éteint automatiquement

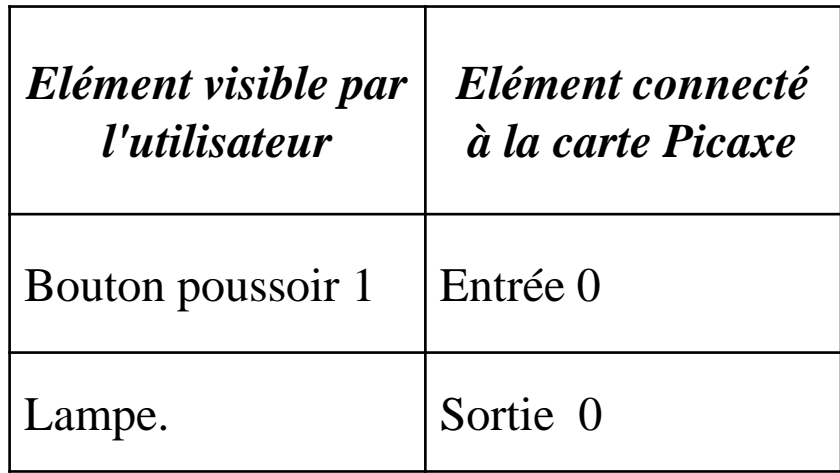

#### *Exercice 3 :* Commande de mini-perceuse. *(difficulté \*\*)*

Quand l'utilisateur appuie sur le bouton poussoir vert, la broche de la perceuse se met à tourner si l'utilisateur appuie sur le bouton poussoir rouge la broche de la perceuse s'arrête.

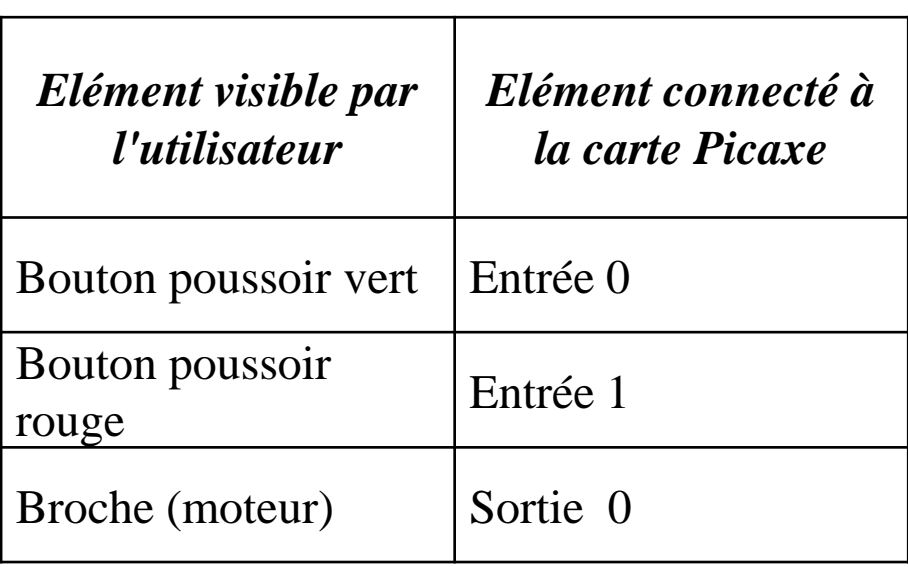

*Exercice 3 :* Minuterie de cage d'escalier à deux commandes. *(difficulté \*\*)*

Quand une personne appuie sur le bouton poussoir 1 ou sur le bouton poussoir 2 une lampe s'allume pendant 5 secondes, puis elle s'éteint automatiquement.

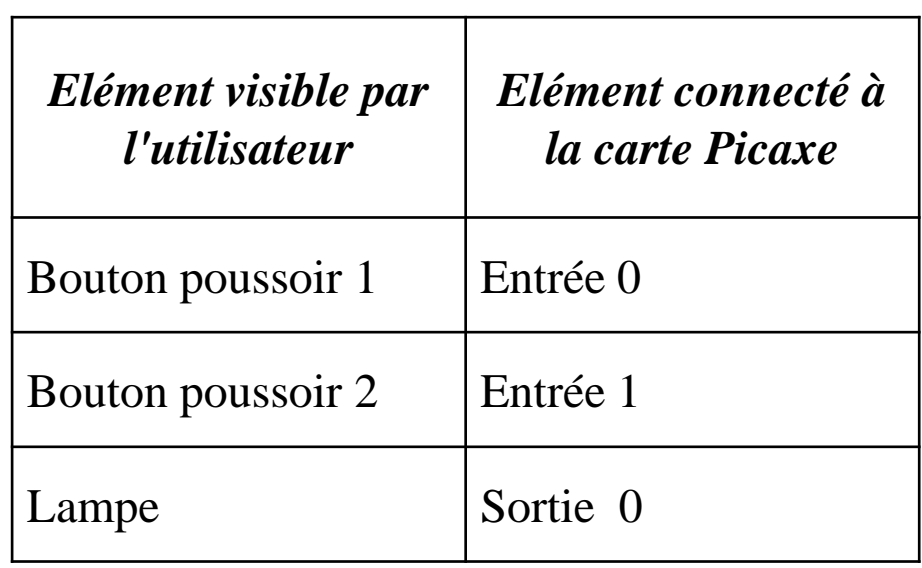

*Exercice 4 :* Commande de lampe par un seul bouton poussoir. *(difficulté \*\*\*)*

Quand on appuie sur un bouton poussoir une lampe s'allume et lorsqu'on appuie à nouveau sur ce même bouton poussoir la lampe s'éteint.

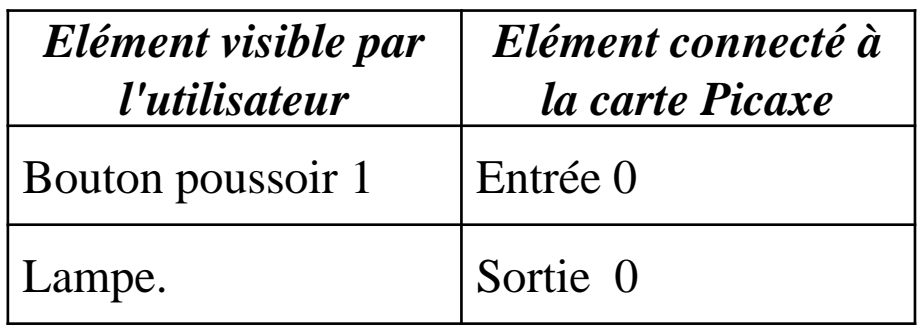

### *Exercice 5 :* Robot aspirateur. *(difficulté \*\*)*

Quand une personne appuie sur un bouton poussoir le robot se met à avancer. S'il détecte un obstacle avec le fin de course D (Droite), le robot s'arrête, tourne à gauche pendant 1s puis il se remet à avancer. S'il détecte un obstacle avec le fin de course G (Gauche), le robot s'arrête, tourne à droite pendant 1s puis il se remet à avancer.

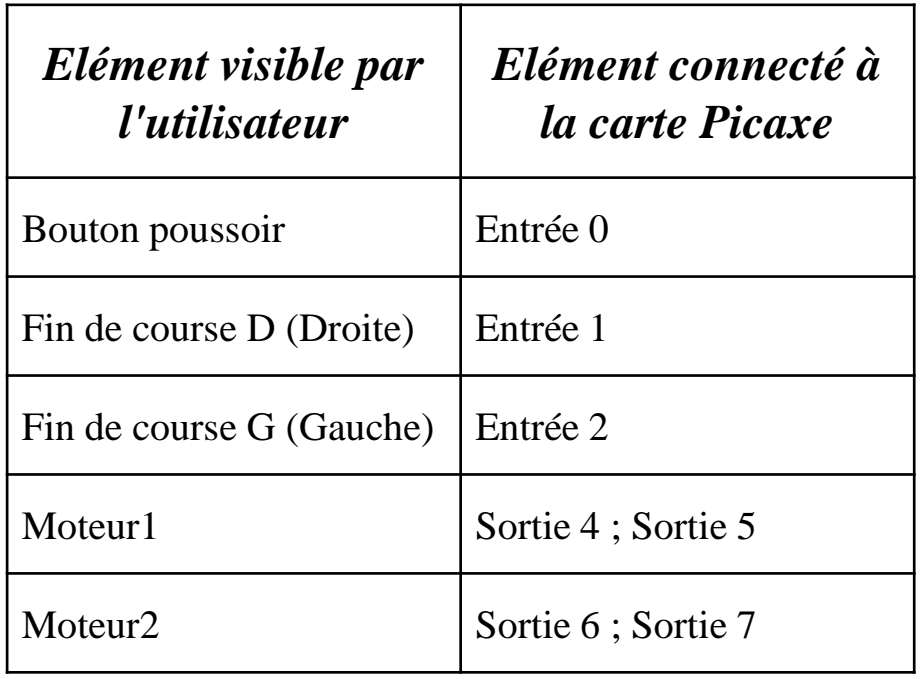

## *Exercice 5 :* Robot aspirateur. Suite

*(difficulté \*\*)*

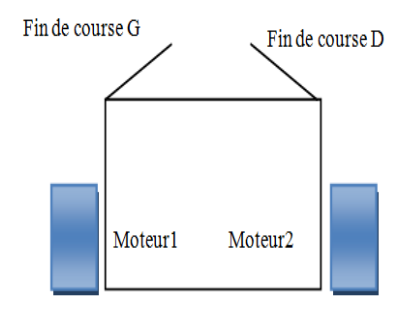

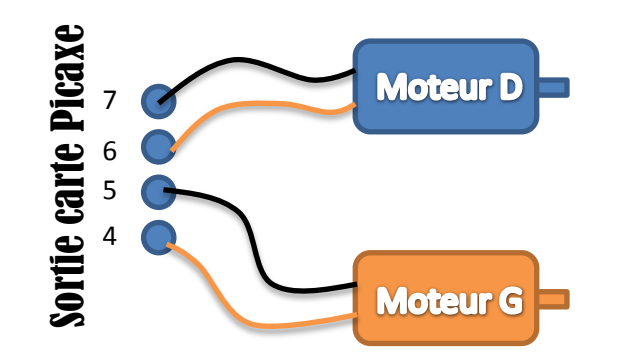

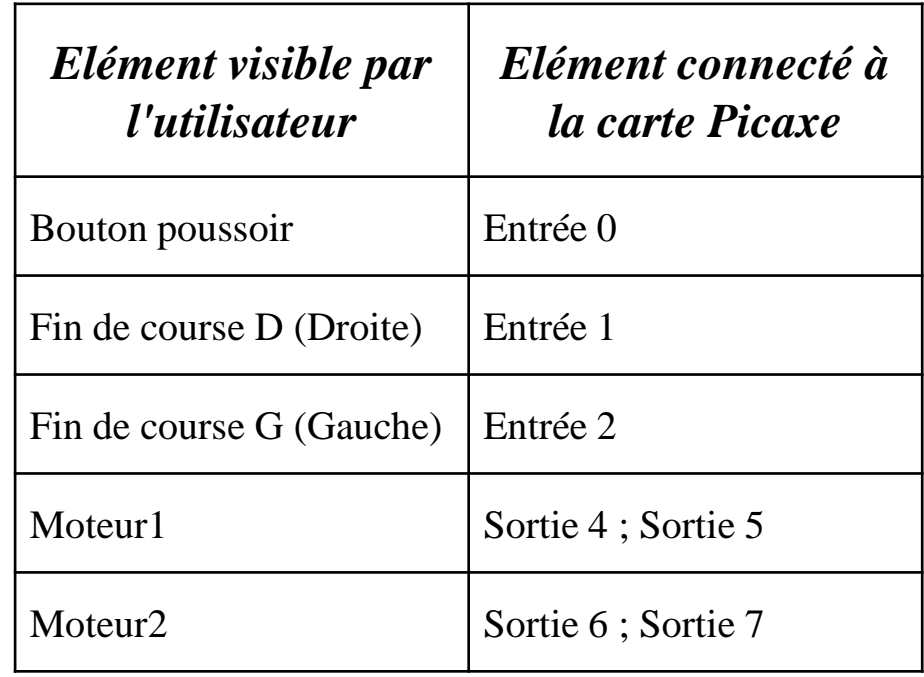

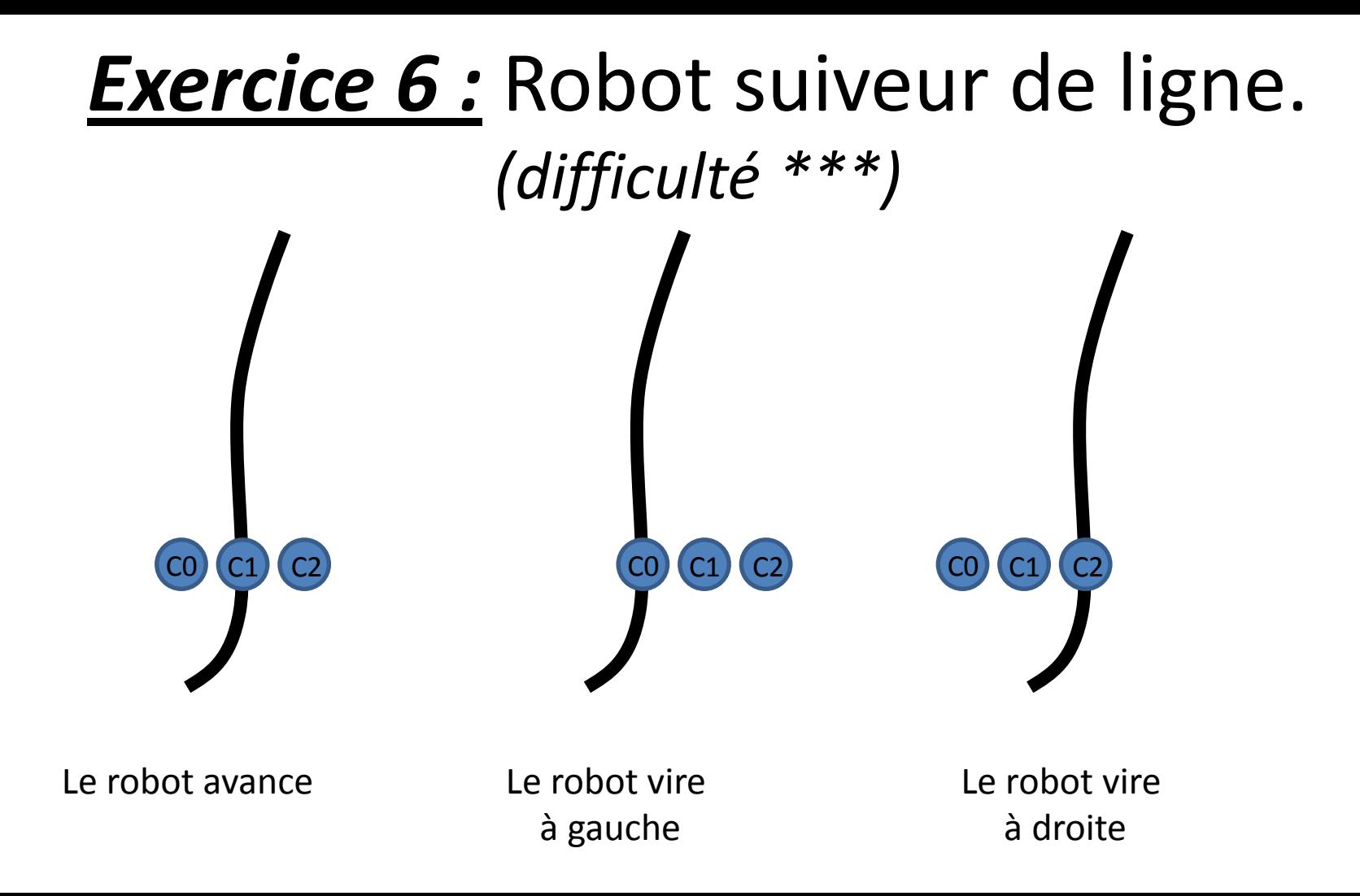

## **Exercice 6 :** Robot suiveur de ligne.

*(difficulté \*\*\*)*

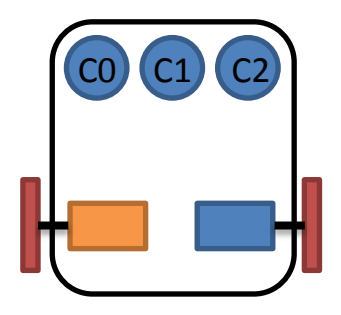

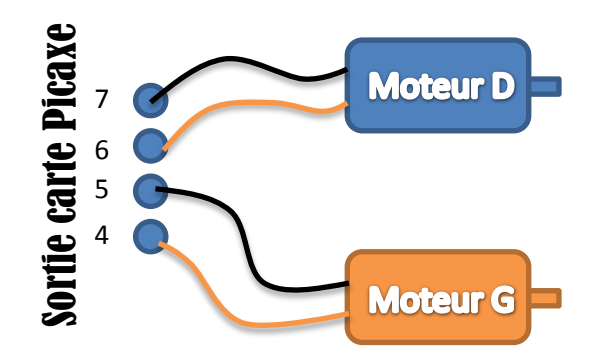

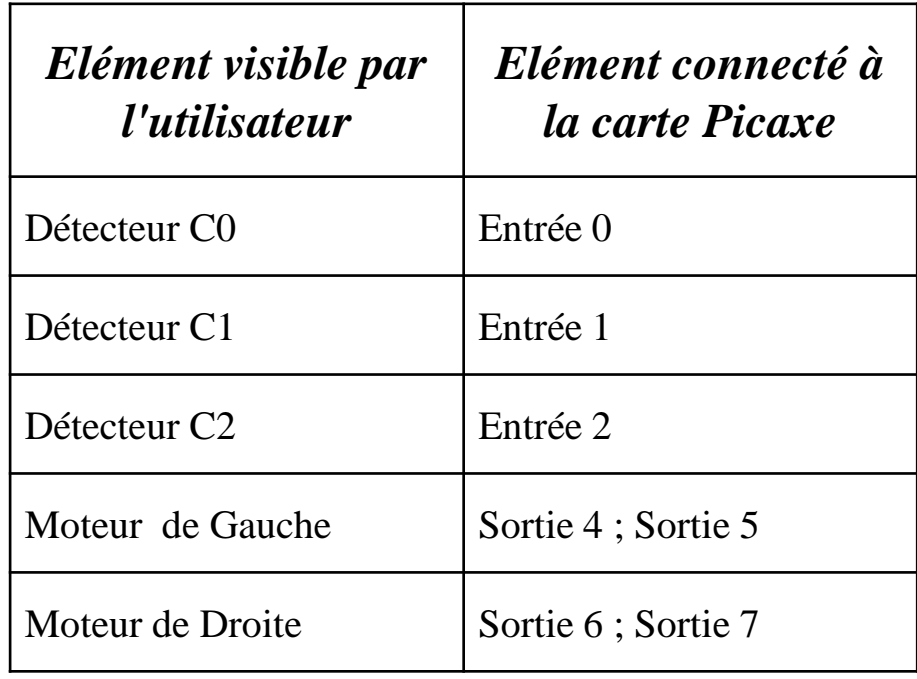